**Τομέας**: Ηλεκτρονικός **Εκπαιδευτικός**: Μπουλταδάκης Στέλιος **Μάθημα**: Συλλογή και μεταφορά δεδομένων μέσω Η/Υ, Αισθητήρες-Ενεργοποιητές **Αντικείμενο**: α) Μέτρηση θερμοκρασίας με το αισθητήριο LM335 και μεταφορά δεδομένων στον Η/Υ β) μεταφορά τιμών αναλογικής τάσης στον Η/Υ

Στην άσκηση αυτή θα χρησιμοποιήσουμε το καταγραφικό LOGGER IV της εταιρείας SMART KIT **Electronics** μαζί με τα συνοδευτικά καλώδια και το αισθητήριο θερμοκρασίας LM335 που περιέχονται στο αντίστοιχο ΚΙΤ και τα οποία υπάρχουν στα Εργαστηριακά Κέντρα (Ε.Κ.) της Δ.Τ.Ε.Ε.

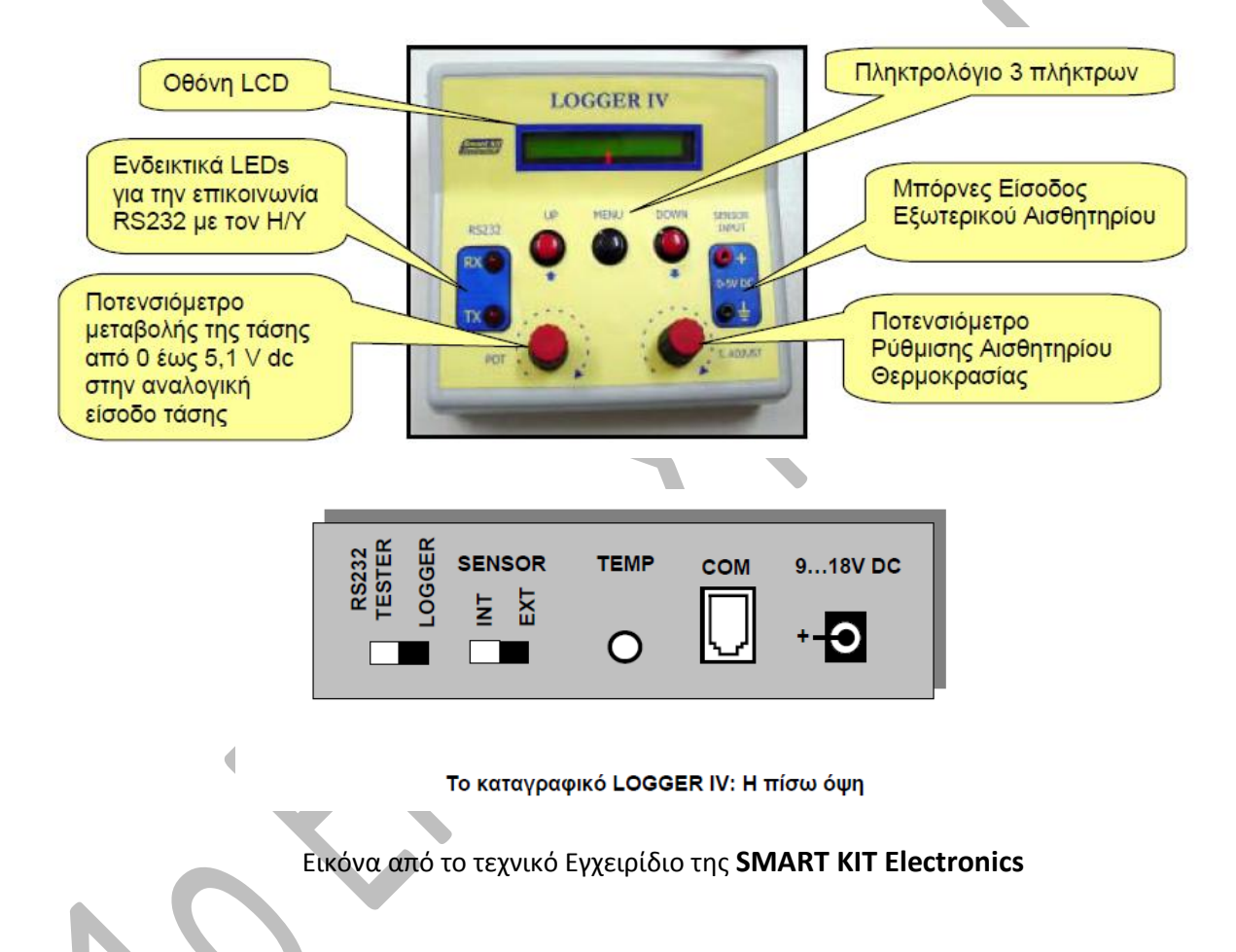

1) Αν δεν υπάρχει DB-9 σειριακός συνδετήρας, συνδέουμε το μετατροπέα USB to Serial σε μια θύρα USB του Η/Υ μας που είμαστε σίγουροι ότι λειτουργεί σωστά. Στη περίπτωσή μας συνδέσαμε μετατροπέα της PROMAG που φαίνεται στην παρακάτω φωτογραφία

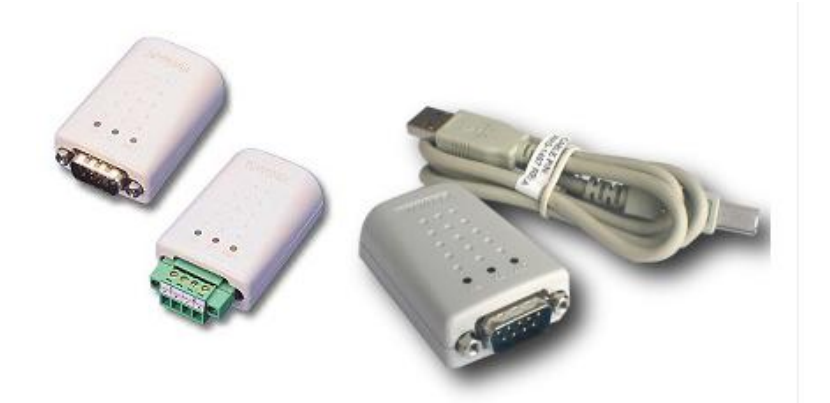

2) Ακολουθώντας τις οδηγίες που έχουμε σε αντίστοιχο φύλλο έργου για τις οδηγίες χρήσης της σειριακής επικοινωνίας και ελέγχουμε την επιτυχή εγκατάσταση από τη διαδρομή Υπολογιστής μου / δεξί κλικ **Ιδιότητες/Διαχείριση Συσκευών** οπότε διαπιστώνουμε ότι η σειριακή επικοινωνία εκ μέρους του Η/Υ θα γίνει μέσω της ομάδας καταχωρητών σειριακής επικοινωνίας COM6.

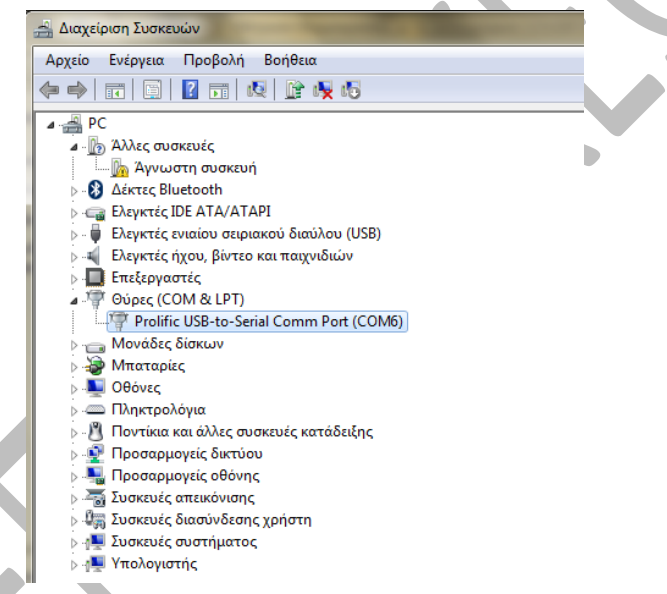

Στην περίπτωσή μας έχουμε συνδέσει ένα μετατροπέα USB to Serial της PROMAG και μετά την επιτυχή εγκατάσταση άναψε το πορτοκαλί φωτάκι **LINK**.

- 3) Από τη μελέτη του τεχνικού εγχειριδίου που συνοδεύει το καταγραφικό LOGGER IV βρίσκουμε ότι ο ενσωματωμένος μικροελεγκτής του καταγραφικού μεταφέρει τα δεδομένα με ρυθμίσεις σειριακής επικοινωνίας με
	- a. Pυθμό μεταφοράς 4800 bps
	- b. Stop bit :1 επομένως data bit:8
	- c. parity : none
	- d. τύπος επικοινωνίας :half duplex

Ζτςι με δεξί κλικ ςτο παράκυρο Διαχείριςθ υςκευϊν ςτον οδθγό **Prolific USB to serial Comm Port (COM6)** και επιλέγοντας Ιδιότητες ρυθμίζουμε τους καταχωρητές της σειριακής επικοινωνίας COM6 του Η/Υ σύμφωνα με τις οδηγίες του καταγραφικού όπως φαίνεται στην παρακάτω εικόνα:

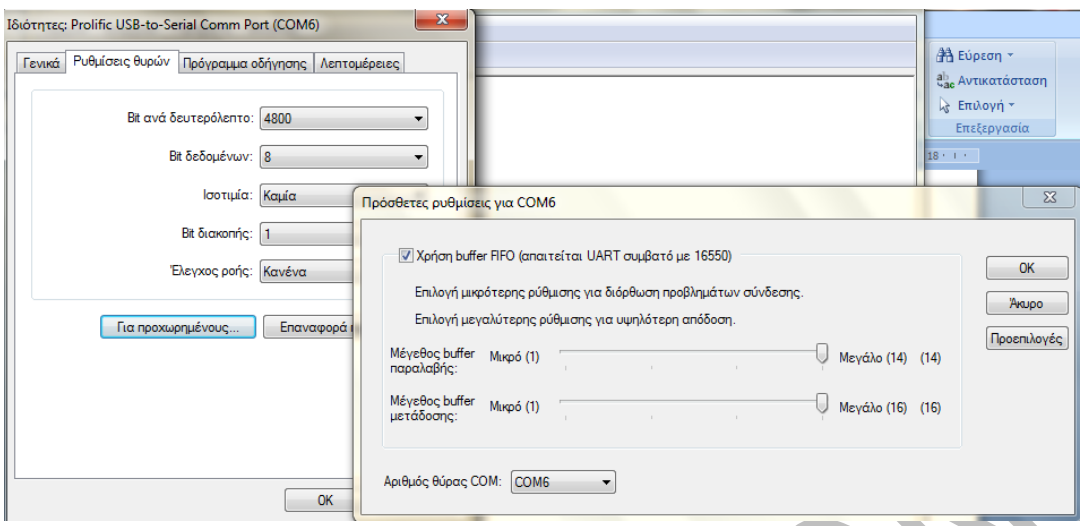

- 4) Χωρίς να έχουμε συνδέσει την τροφοδοσία του LOGGER IV, συνδέουμε με το συνοδευτικό ςειριακό καλϊδιο το LOGGER IV με τον Η/Τ.
	- a. Ο συνδετήρας DB-9 του καλωδίου με συνδετήρα USB to Serial από τη μεριά του Η/Υ
	- b. και ο συνδετήρας RJ11 του καλωδίου στην υποδοχή στο LOGGER IV.
- 5) Τοποθετούμε τον επιλογέα RS232 tester/LOGGER στη LOGGER στο πίσω μέρος του καταγραφικού.

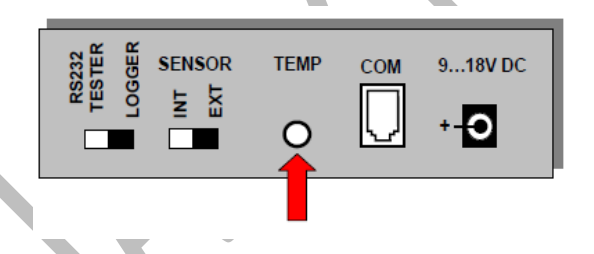

**Εικόνα από το τεχνικό Εγχειρίδιο της SMART KIT Electronics** 

- 6) Τοποθετούμε τον επιλογέα SENSOR(INT/EXT) στη θέση **ΕΧΤ** και συνδέουμε το αισθητήριο θερμοκρασίας LM335 (20 mV/°K) στην υποδοχή TEMP στο πίσω μέρος του καταγραφικού.
- 7) ΠΡΟΣΟΧΗ: συνδέουμε τώρα την τροφοδοσία του LOGGER IV αφού πρώτα έχουμε συνδέσει τους συνδετήρες σειριακής επικοινωνίας γιατί υπάρχει κίνδυνος καταστροφής είτε της μητρικής κάρτας του Η/Υ είτε του ηλεκτρονικού κυκλώματος επειδή τα λογικά σήματα '0' και '1' της σειριακής επικοινωνίας αντιστοιχούν σε τάσεις +12V και -12V αντίστοιχα.
- 8) Μετά τη σύνδεση της τροφοδοσίας, στην οθόνη LCD του καταγραφικού εμφανίζονται διαγνωστικά μηνύματα που ολοκληρώνονται με την ένδειξη ALL Functions=OK. Στη συνέχεια εμφανίζεται η ένδειξη της θερμοκρασίας σε βαθμούς Kelvin.
- 9) Με τη βοήθεια του ποτενσιόμετρου T.ADJ (temperature adjust) κάνουμε βαθμονόμηση της μέτρησης θερμοκρασίας ως εξής: αν γνωρίζουμε π.χ μέσω ενός άλλου θερμόμετρου ότι η θερμοκρασία στο εργαστήριο δοκιμών είναι π.χ 20°C τότε η ένδειξη της θερμοκρασίας στην οθόνη LCD του καταγραφικού πρέπει να είναι 273+20=293°K
- 10) Τρέχουμε την εφαρμογή **SLOGGER.EXE** από το συνοδευτικό CD

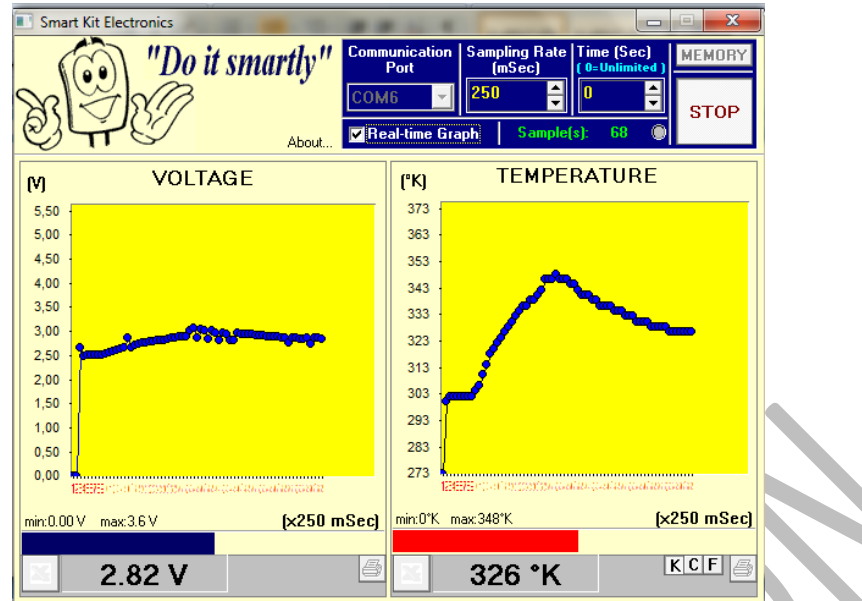

Για να πάρουμε τις μετρήσεις θερμοκρασίας από το καταγραφικό στον Η/Υ

- a) Στο πεδίο **Communications Port** : επιλέγουμε **COM6**
- b) Επιλζγουμε **Real Time Graph**
- c) Πατάμε το πλικτρο **START/STOP**
- d) Πλησιάζουμε/απομακρύνουμε έναν αναπτήρα στο αισθητήριο LM335 και παρακολουθούμε τις μεταβολές στα αντίστοιχα παράθυρα τάσης και θερμοκρασίας
- 11) Να δώσετε τη συσχέτιση των τιμών τάσης και θερμοκρασίας που εμφανίζονται στο παραπάνω παράκυρο…………………………………………………………………………………………………………………………………….

………………………………………………………………………………………………………………………………………………………………….

………………………………………………………………………………………………………………………………………………………………….

………………………………………………………………………………………………………………………………………………………………….

12) Στη συνέχεια θέτουμε τον επιλογέα SENSOR(INT/EXT) στη θέση INT για να κάνουμε μετρήσεις ηλεκτρικής τάσης που παράγεται από το εσωτερικό ηλεκτρονικό κύκλωμα του μετατροπέα. Μεταβάλλοντας το ποτενσιόμετρο POT στο καταγραφικό LOGGER IV και πατώντας πάλι το πλήκτρο START βλέπουμε τις μετρήσεις τάσης στο αντίστοιχο παράθυρο τάσης όπως παρακάτω:

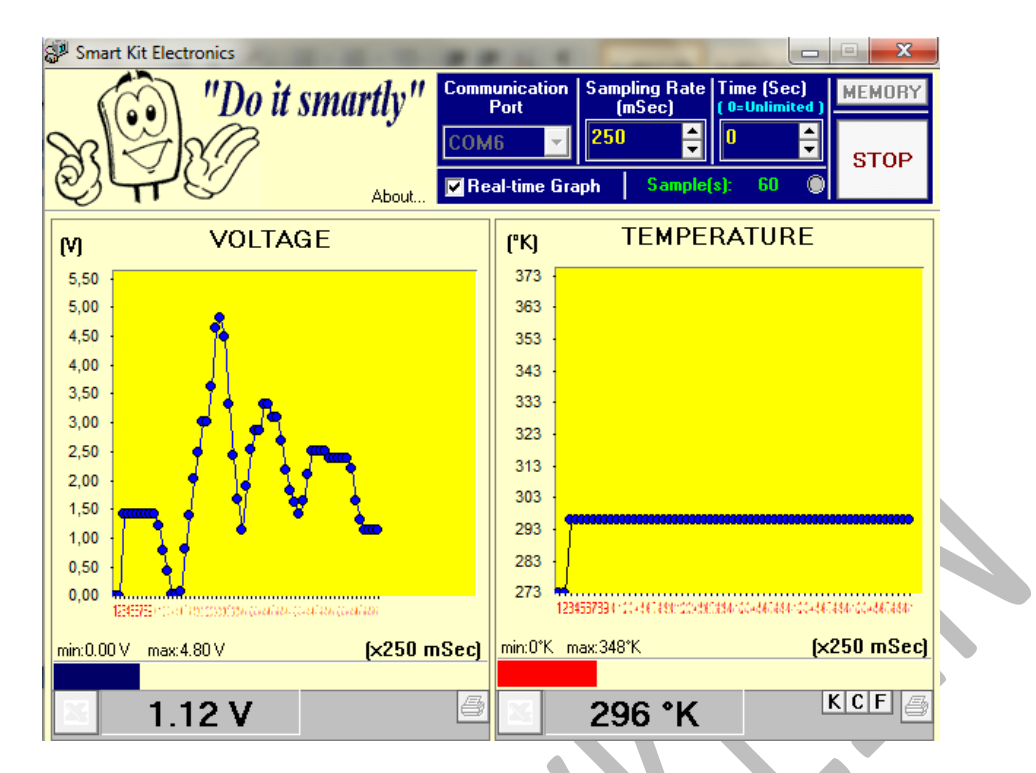

13) Να εξηγήσετε γιατί δεν μεταβάλλονται οι τιμές στο παράθυρο θερμοκρασίας

…………………………………………………………………………………………………………………………………………………… …………………………………………………………………………………………………………………………………………………… …………………………………………………………………………………………………………………………………………………… ……………………………………………………………………………………………………………………………………………………

- 14) Επαναλαμβάνοντας τις παραπάνω μετρήσεις να παρατηρήσετε και να εξηγήσετε τη λειτουργία των LED RX –TX στο καταγραφικό LOGGER IV και στο μετατροπέα USB to Serial κατά τη διάρκεια της αποστολής δεδομένων ανάμεσα στον Η/Υ και στο καταγραφικό.
- 15) …………………………………………………………………………………………………………………………………………………… …………………………………………………………………………………………………………………………………………………… …………………………………………………………………………………………………………………………………………………… ……………………………………………………………………………………………………………………………………………………

## **Επιπλζον Πληροφορίεσ από το manual SMART KIT Electronics.**

Στην είσοδο ΤΕΜΡ μπορούμε να συνδέσουμε μόνο το αισθητήριο θερμοκρασίας LM335.

| m<br>232<br>ω<br>m | <b>SENSOR</b> | <b>TEMP</b> | <b>COM</b> | $918V$ DC |
|--------------------|---------------|-------------|------------|-----------|
|                    | z             |             |            |           |

Το καταγραφικό LOGGER IV: Η πίσω όψη

Καταγραφές τιμών θερμοκρασίας στην περιοχή 480-500 Κ δεν είναι αποδεκτές δείχνοντας ότι υπάρχει πρόβλημα είτε με το καταγραφικό είτε με το αισθητήριο

Για να συνδέσουμε την έξοδο (ΟUT) κάποιου άλλου αισθητηρίου (μέσω κάποιου ηλεκτρονικού  $\bullet$ κυκλώματος ) πρέπει να χρησιμοποιήσουμε τη δεύτερη αναλογική είσοδο η οποία μετράει τάσεις από 0 – 5.1 Volts που βρίσκεται στη μπροστινή όψη του καταγραφικού βάζοντας τον επιλογέα SENSOR(INT/EXT) στη θέση **ΕΧΤ** 

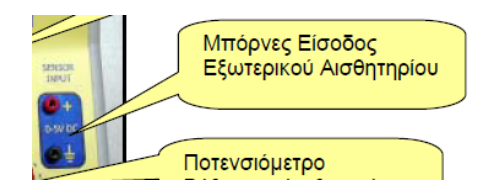

## **Εικόνα από το τεχνικό Εγχειρίδιο της SMART KIT Electronics**

ΟΝΟΜΑΣΕΠΩΝΤΜΟ ΜΑΘΗΣΗ………………………………………………………………………………………………

ΗΜΕΡΟΜΗΝΙΑ: ……………………………………………………………………………………………………………………..